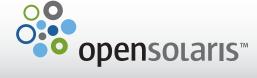

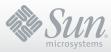

## **GETTING STARTED**

Your Toshiba M10 or R600 notebook comes preinstalled with the OpenSolaris™ 2008.11 release and several supplemental software packages, such as the following:

- Adobe Flash Player
- Glassfish V2
- Java™ SE Development Kit 6 Update 10
- NetBeans IDE 6.5
- OpenOffice 3.0
- Sun™ xVM VirtualBox 2.0.6
- Sun Studio Express 11/08
- Web Stack that includes MySQL™ and the Apache Web Server

When you boot the system for the first time, you will be asked to view the OpenSolaris license, perform system initialization steps, and log in.

The system initialization process includes the following:

- Selecting your time zone
- Selecting your locale and language
- Setting the superuser (root) password
- Creating a new user for yourself
- Specifying the host name of the notebook

After you complete the system initialization process and reboot, log in and check out the What's New section to learn all about the great new features of OpenSolaris 2008.11, like Time Slider. And don't forget to Register your system to keep it current. Enjoy your new OpenSolaris system!

For more information about getting started with the OpenSolaris 2008.11 software and installing new software packages, see opensolaris.com/learn/.

#### Where to Go For Recovery and Release Notes Information

Should you experience problems with the notebook that require you to start over, get information about recovering the OpenSolaris 2008.11 preinstalled image from opensolaris.com/toshibanotebook/recovery.html.

# **OpenSolaris Support Information**

When your contract is entered into the Sun contract database, you'll receive an additional email with a contract number for your Subscription offering for OpenSolaris.

To get started, access the Sun Services Welcome kit at sun.com/service/welcomekit/ to:

- Get resources and support that are part of your coverage
- Gain access to self-help resources
- Log, update, and close Service Requests at the Sun Online Support Center
- Contact Sun for technical phone support:
  - Customers in the United States, call 1-800-USA-4SUN (1-800-872-4786)
  - Customers outside the United States, call the appropriate regional support number shown at sun.com/service/contacting/solution.html

Go to sun.com/service/opensolaris/ for information about OpenSolaris Subscriptions.

# **Toshiba Hardware Support Information**

For Toshiba Notebooks purchased in the United States

- Go to opensolaris.toshiba.com
- Contact the Toshiba Call Center for hardware technical support:
  - Customers in the United States, call 1-877-786-2848
  - Customers outside the United States, call 1-949-462-7704

For Toshiba Notebooks purchased outside the United States

Go to opensolaris.toshiba.com to find your local support number.

### **Legal Notice**

IMPORTANT LICENSE NOTICE: The software preinstalled on or shipped with the enclosed Toshiba hardware and additional software from pkg.opensolaris.org are subject to the license terms found in the respective software and/or License or README files. Your use of such software will constitute acceptance of these terms. If you do not agree with the terms of the applicable license, do not use the software.

For details about OpenSolaris 2008.11 and repository license terms, see /etc/notices/LICENSE or opensolaris.com/licensing/opensolaris\_live\_media\_license\_2008\_11/.

For details about additional preinstalled software packages from the OpenSolaris Package Repository, see /License.Other/PREINSTALLED\_LICENSES or opensolaris.com/toshibanotebook/other.licenses.txt.

Use of Adobe Flash Player technology is subject to the enclosed Sun Microsystems, Inc. Software License Agreement and related Entitlement.

Use of VirtualBox 2.0.6 is subject to the enclosed VirtualBox Personal Use and Evaluation License (License version 7, September 10, 2008) as if you had installed the software yourself.

All of this software is subject to U.S. Export Administration Regulations and may only be distributed in accordance with these laws. Diversion to persons or destinations contrary to U.S. law is prohibited.

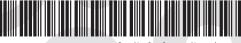

Part No: 820-6591-10 November, 2008

© 2008 Sun Microsystems, Inc., 4150 Network Circle, Santa Clara, CA 95054 U.S.A.

Free Manuals Download Website

http://myh66.com

http://usermanuals.us

http://www.somanuals.com

http://www.4manuals.cc

http://www.manual-lib.com

http://www.404manual.com

http://www.luxmanual.com

http://aubethermostatmanual.com

Golf course search by state

http://golfingnear.com

Email search by domain

http://emailbydomain.com

Auto manuals search

http://auto.somanuals.com

TV manuals search

http://tv.somanuals.com